## O13 E - Service

การเขาถึงขอมูล : E - Service URL: http://oit.psru.ac.th/?p=607

## รายละเอียด :

- 
- 1. เข้าจากหน้าแรกเว็บมหาวิทยาลัยฯ https://www.psru.ac.th<br>2. เมนูหลัก "เกี่ยวกับเรา" https://www.psru.ac.th/newweb2023/2023/index.php/th/call-center/
- 3. เลือกเมนู "ขอมูลที่เกี่ยวของ" http://oit.psru.ac.th/
	- ขอมูลสาธารณะ หัวขอ E Service http://oit.psru.ac.th/?p=607

## ดังรูปภาพ

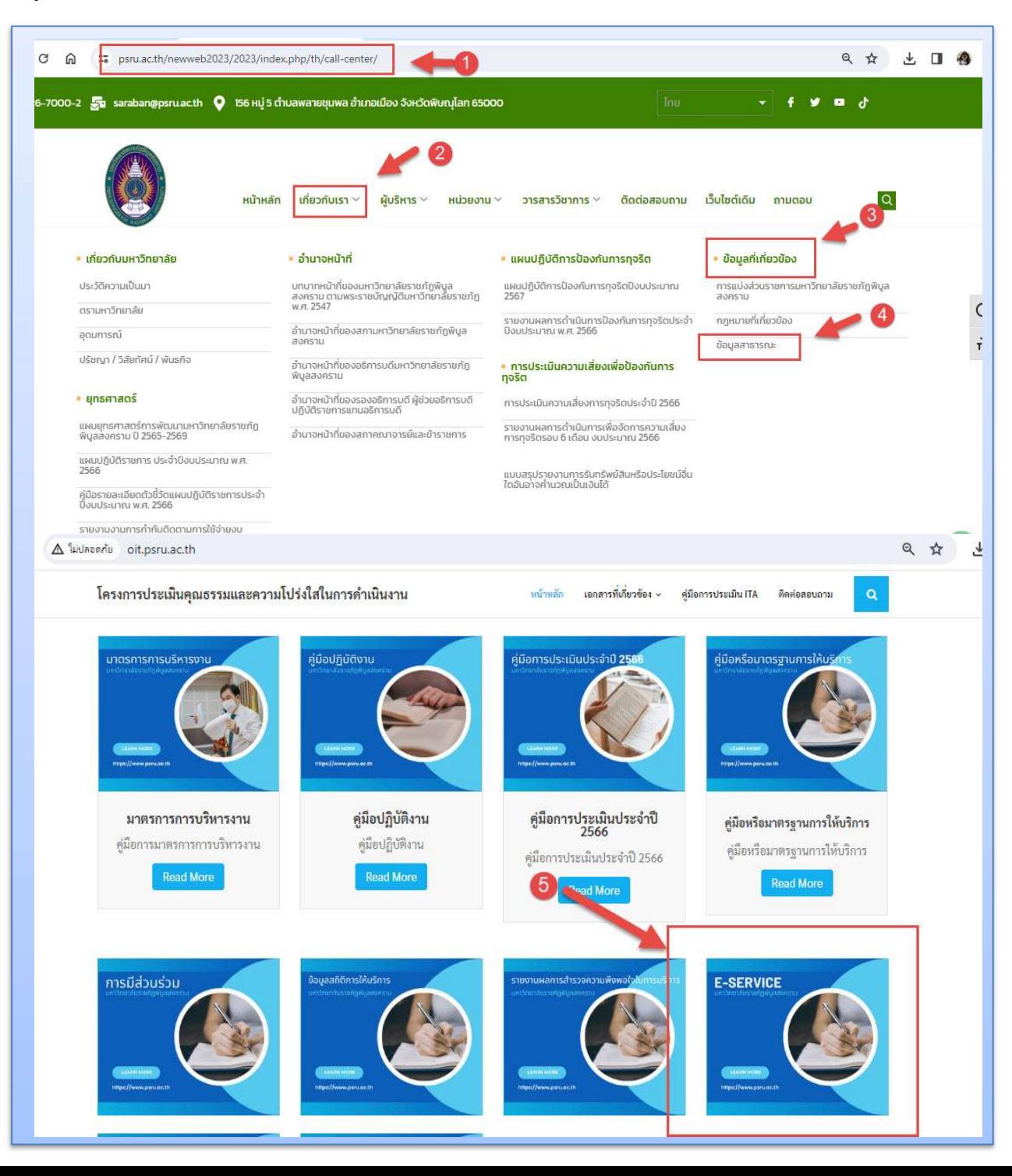